## **CSE 154, Autumn 2012 Final Exam, Thursday, December 13, 2012**

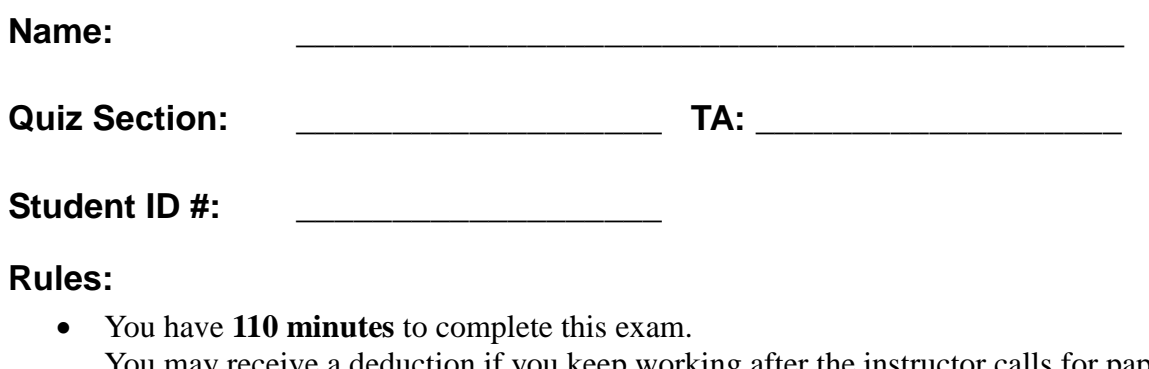

- You may receive a deduction if you keep working after the instructor calls for papers. • This test is open-book/notes. You may use any paper resources other than practice exams.
- You may *not* use any computing devices, including calculators, cell phones, or music players.
- Unless otherwise indicated, your code will be graded on proper behavior/output, not on style.
- Please do not abbreviate code, such as writing ditto marks ("") or dot-dot-dot marks (...). You may write \$ for document.getElementById and \$\$ for document.querySelectorAll.
- You may not use JavaScript frameworks such as jQuery or Prototype when solving problems.
- If you enter the room, you must turn in an exam and will not be permitted to leave without doing so.
- You must show your **Student ID** to a TA or instructor for your submitted exam to be accepted.

# *Good luck! You can do it!*

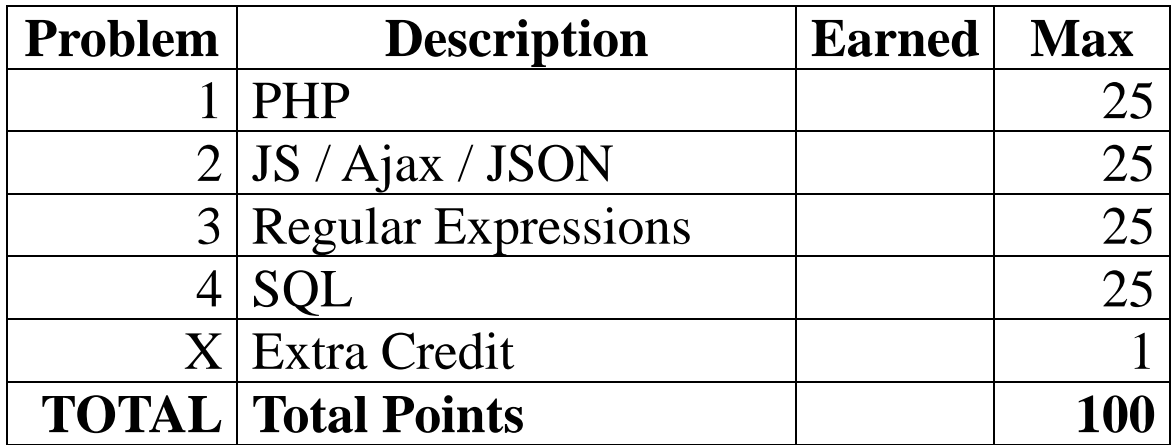

#### **1. PHP**

Write the PHP code for a web page filter. php that filters lines of text from a file. The page should contain a short form with a text box where the user can type a word. The page also displays the current contents of the file text.txt as a pre-formatted block. The form submits back to the same page, filter.php, as a POST request. When the word is submitted, your code should examine the contents of  $text{text } t$ ,  $text{text } t$  and remove any lines from the file that contain the given word, case-insensitively. Write the changes to the file so that any future viewings of the page will see the changes. You can write just the code dealing with the page's body; you don't need to output a head section or a complete page.

Match the exact word, not other words that contain it as a substring. For example, if the user submits the word "me" you would filter out lines containing the word "me", but not lines that just contain a word such as "men" or "game".

The following screenshots show the page as the user types the word "one" and after clicking Submit:

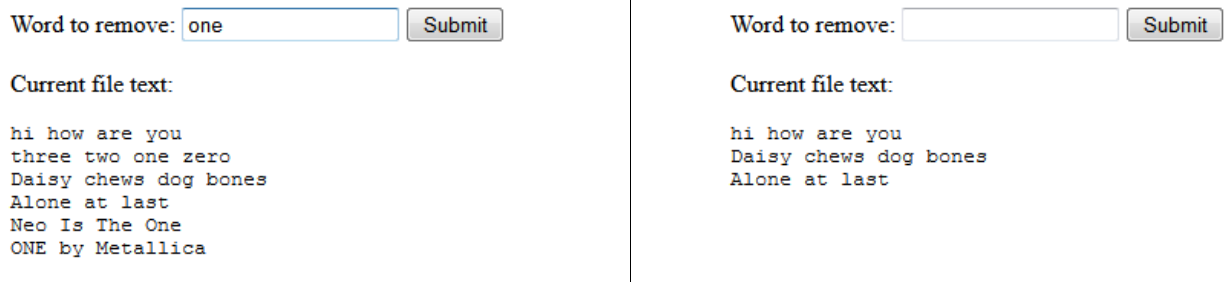

 $\mathbf{1}$ 

If the user makes a POST but somehow does not submit the query parameter for the word, or if the word they submit does not consist entirely of upper/lowercase letters, issue an HTTP 400 error and do not display the rest of the page. Use the browser's default styling; you do not need to write any CSS for this problem.

# **1. PHP (additional writing space)**

#### **2. JavaScript / Ajax / JSON**

Write the JavaScript code for a basic vocabulary quiz built using Ajax and JSON that allows the user to try to guess the definitions to randomly chosen words from the server. The quiz data comes from a web service named word.php, located on your web server in the same directory as your code. Contact this service with a GET parameter of part for a part of speech such as noun or adjective. It outputs JSON data about a random dictionary word and several possible definitions for the word (at least 2 definitions, of which exactly 1 is correct) in the following format. For example, a request to word.php?part=noun might return:

```
{"word": "neophyte",
"part": "noun",
 "choices":
 {"definition": "a person who excels in telling anecdotes", "correct": false},
 {"definition": "evenness of mind especially under stress", "correct": false},
 {"definition": "a new convert; proselyte", "correct": true},
 {"definition": "degree of mixture with base metals; fineness", "correct": false},
 {"definition": "rigor, severity", "correct": false}
\, ]
}
```
When the page loads, contact the web service with Ajax. Display the random word and its part of speech in the "word" area. Display all of the possible definitions as buttons in the "choices" area. When the user clicks a button to guess the definition, display an alert message of either "You are correct" or "You are incorrect" appropriately, and then once the alert box is closed, start a new quiz by fetching a new word and displaying it and its definitions to the user. At any time the user can change the part of speech from the select box, which should affect any future words.

The relevant existing HTML in the page is the following:

```
<h1>Vocab-It</h1>
<fieldset>
   <legend>part of speech:</legend>
   <select id="part">
     <option>noun</option> <option>verb</option> <option>adjective</option>
   </select>
</fieldset>
<div id="word"></div>
<div id="choices"></div>
<div id="result"></div>
```
For the example JSON shown above, the page would look as follows. The three screenshots show the page's initial state, the state after a button is clicked, and then the state after the alert box is closed and a new word is fetched.

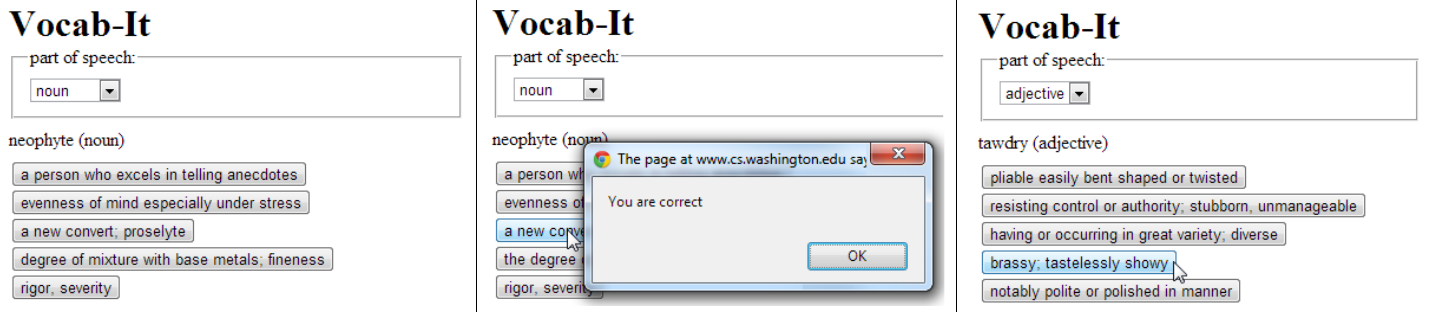

You may assume that the JSON data is valid in the format described previously, and that the .php service is reachable. You do not need to handle any Ajax errors. Do not use any JavaScript libraries such as jQuery or Prototype.

*Write your answer on the next page.*

**2. JavaScript / Ajax / JSON (writing space)**

#### **3. Regular Expressions**

**a)** Write a regular expression to match a phone number. Phone numbers consist of 7 digits. These can have a dash between the first three and last four. They can also be proceeded by a three number area code which also may be separated from the following with a dash.

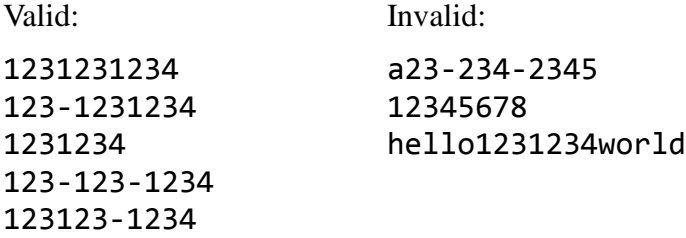

**b)** Write a regular expression to match a UW course number like CSE 154. Courses start with 3-4 uppercase characters, sometimes a space and then a three digit number.

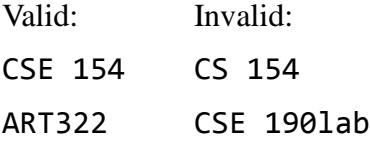

**c)** Write a regular expression to match a username. Usernames must be between 6 and 18 characters long, can contain letters, numbers, dashes (-) and underscores (\_). They must start with a letter.

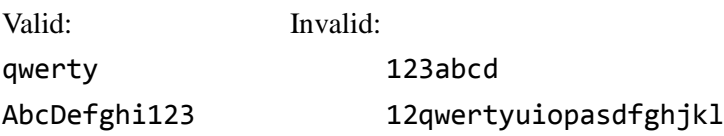

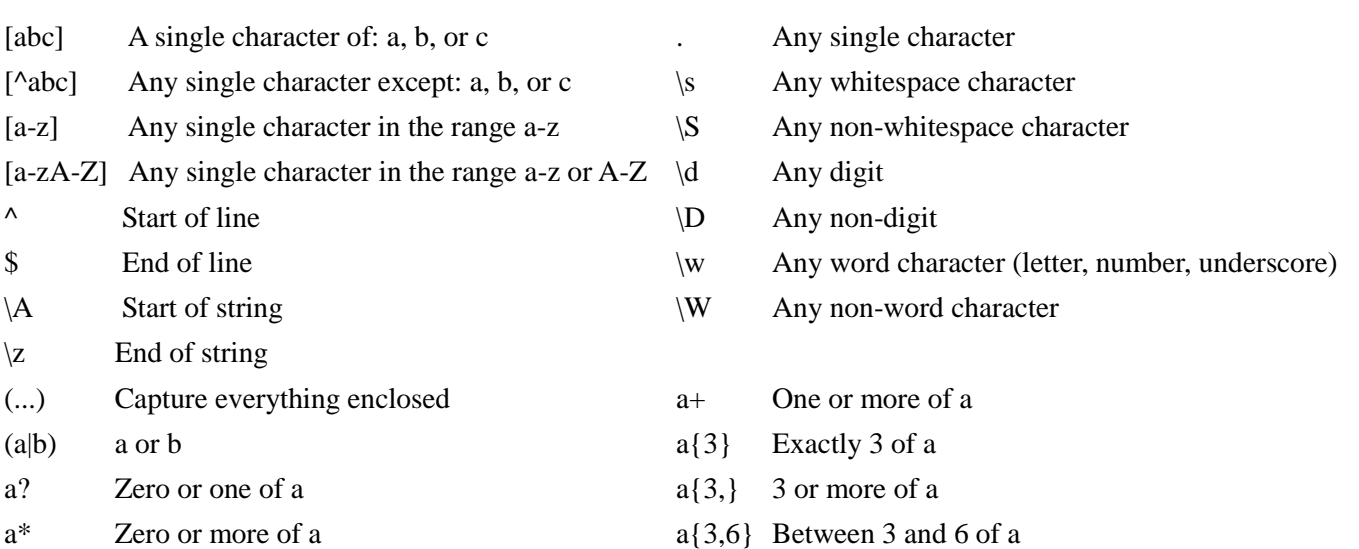

#### **4. SQL**

**Write an SQL query to search the imdb database for all actors who appeared in a romantic comedy film with actor Woody Allen that was made in 1999 or later.** A romantic comedy is a film that is classified as being in both the "Romance" and "Comedy" genres. Show the actors in alphabetical order by movie name ascending, breaking ties by actor last name ascending and then by first name ascending. Each actor/film combination should be listed only once. Woody Allen's first and last name are "Woody" and "Allen" respectively, and you may assume that he is the only actor in the database with that exact first/last name pairing. Recall the imdb tables:

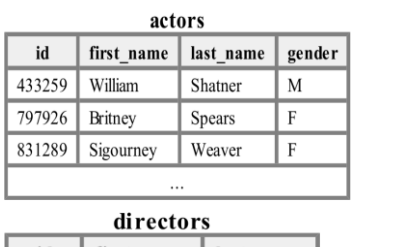

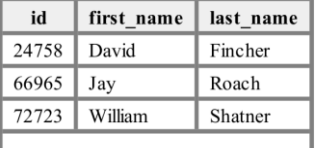

83 rows in set

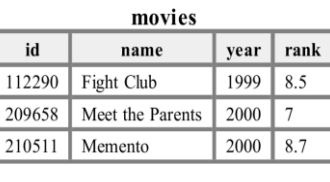

Small Time Crooks

Small Time Crooks

Small Time Crooks

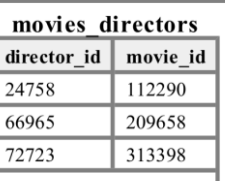

+-----------------+-------------+-------------------+

+-----------------+-------------+-------------------+ | Anthony | Arkin | Anything Else<br>| Babbin | Anything Else James | Babbin | Anything Else  $| \dots$  | ...  $| \dots$  | ... | ... | ... | ... | ... | | Eric | Tonken | Anything Else |

| ... | ... | ... | | Jesse (I) | Levy | Small Time Crooks |

| ... | ... | ... | | Karla | Wolfangle | Small Time Crooks |

+-----------------+-------------+-------------------+

first name | last name | name

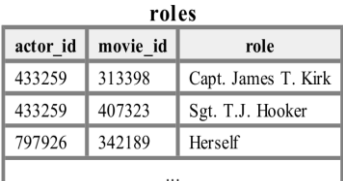

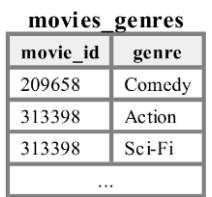

When run on the imdb database, your query would produce the results at left *(a subset of the total rows are shown)*.

If you join too many tables together that are not needed for the query, you will not receive full credit.

You should solve this problem using only the SQL syntax shown in class and the textbook.

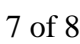

### **X. Extra Credit**

What is a fun web site that you think the TAs should look at while we are grading your exam? And why? *(This is just for fun; any URL you write on this page will receive credit.)*